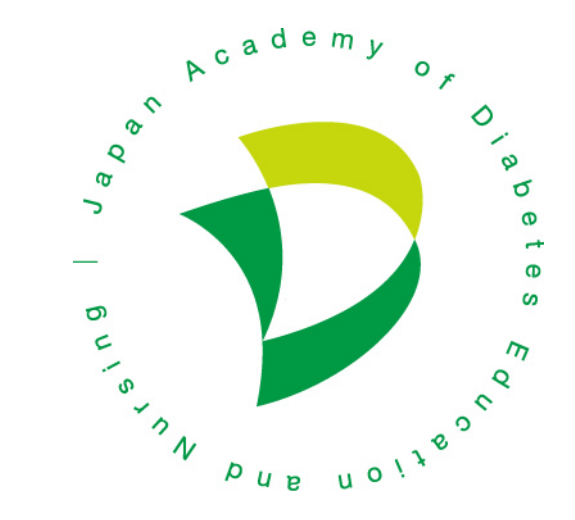

# **オンライン研修 認定申請のコツ**

~効果的なオンライン研修の開催と円滑な単位取得申請へ向けて~

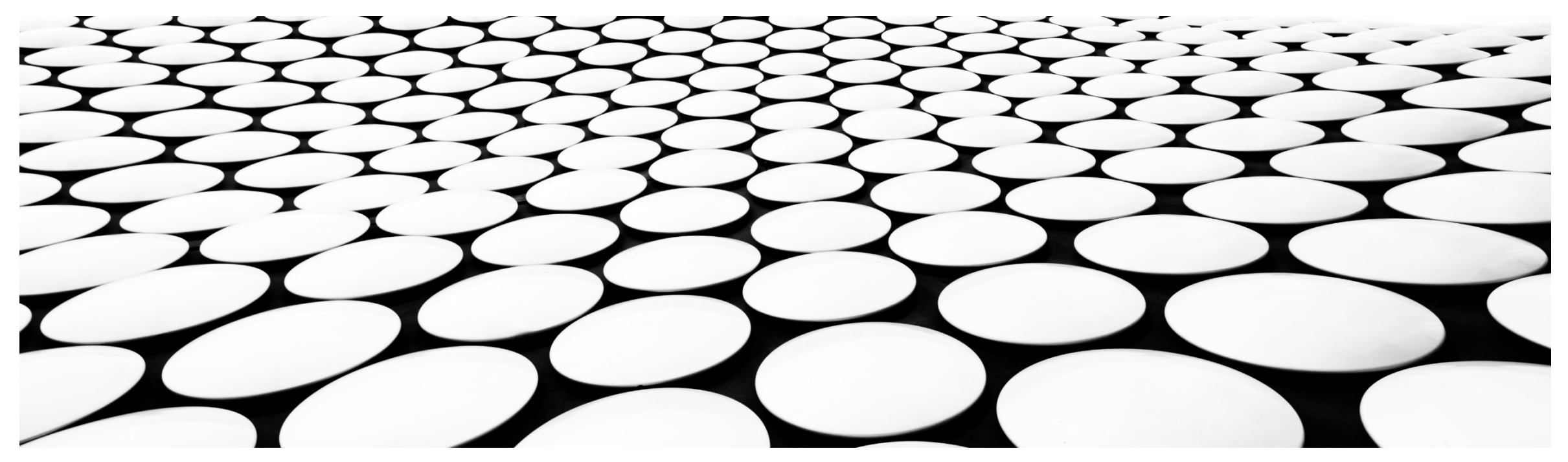

# **Ⅰ.オンライン研修に関する認定基準(オンライン研修部分のみ抜粋)**

- 参加についての不正防止策(参加者が参加していることを確認できること)および適正運営のための対応がされている もの(収支確認、参加証発行・研修効果確認措置)がとられている研修に限り、オンライン研修を認定する。
	- (1)参加不正防止策は主催者が方法を決定し、プログラムに記載すること
	- (2)有料の研修会については、終了後に収支報告書を提出すること
	- (3)氏名入りの参加証の配布・参加者名簿管理を厳格におこなうこと
	- (4)視聴環境に問題がなく、研修が効果的に開催されたことを評価するためのアンケートを実施すること

#### **Ⅱ.オンライン研修の単位認定に必要な措置について Ⅱ-1.参加不正防止策は主催者が方法を決定し、プログラムに記載すること**

- 研修会主催者は「参加不正防止策(出欠確認のための方策)」を定め、予めプログラムに記載することが求められます。 この際、申請時には**「出席確認方法」**という設問がシステム上に追加されておりますので、そちらに「参加不正防止策」の記載が求められます。
- なお、この際の「参加不正防止策」とは、以下の基準を満たしていることが必要となります。

#### **参加不正防止策の基準**

以下の1~4の出席確認方法から**2つ以上の確認方法を併用**し、出欠を確認すること

- 1. Zoom等の会議システムの機能を利用した視聴ログ(視聴者名、視聴時間等の情報)を取得し、当該情報により出欠確認を行うこと(この際、視聴 時間が実質研修時間の8割以上を満たしていることが「出席」の前提となります)
- 2. ブレークアウトルーム利用したグループワーク・事例検討をプログラムに組み込み、実施する(この際、参加者のビデオは必ずOnにしておく) ※ 要ファシリテーターの配置(1グループ当たりの参加者人数の上限は8名までとし、各グループに1名以上、**看護職**のファシリテーターを配置すること)
- 3. 事後アンケートを利用した出欠確認の仕組みを取り入れる(感想アンケートのみを行うのではなく、以下のような機能を持たせる)
	- A) 確認テスト(研修を受けての気づきなどの具体的な効果が観察できるような設問を含んだテスト)
	- B) キーワードやクイズ等による視聴実績の確認(例えば、研修内にキーワードの発表を組み込み、アンケート時に答えさせる等)
- 4. ビデオを利用した点呼による出席確認(出席者のビデオをOnにし、出席をとる)

#### **Ⅱ.オンライン研修の単位認定に必要な措置について Ⅱ-1.参加不正防止策は主催者が方法を決定し、プログラムに記載すること Ⅱ-1-1)-(1) ZOOM管理機能による出席者確認方法(ミーティングの場合)**

- Zoom等のオンライン会議システムでは、管理画面にて当日の出席者や視聴時間等のログが確認可能です。
- 本項では特にZoom管理機能での出席確認方法についてご紹介いたします。
	- 1. ブラウザによりZoomの[管理画面へログインし](https://zoom.us/signin)ます
	- 2. 管理画面左側メニューより「アカウント管理」→「レポート」を選択し、右側のメニューより「アクティブホスト」を選択します
	- 3. 「開始日」と「終了日」で期間を設定し、検索すると開催したミーティングが表示されます。
	- 4. 当該ミーティング情報の「参加者」欄に参加者数が表示されておりますので、それをクリックすると名簿が表示されます
	- 5. 名簿画面の「エクスポート」にて当日の出席者のリストをダウンロードすることができます。

上記は「Pro」アカウント以上の有償アカウントの場合の管理画面の操作となります。 大学等教育機関の「Educator」アカウントの場合ですと画面仕様が異なります。 「Educator」アカウントの場合、ログイン後、左側メニューの「レポート」→「用途」へ お進みいただくと、上記の3番以降の手順で出席者の出力が可能です

※ 管理者権限をお持ちでない場合、上記のリスト出力はできません。アカウント管理者にご確認ください

#### **Ⅱ.オンライン研修の単位認定に必要な措置について Ⅱ-1.参加不正防止策は主催者が方法を決定し、プログラムに記載すること Ⅱ-1-1)-(1) ZOOM管理機能による出席者確認方法(ウェビナーの場合)**

- ウェビナーの場合は、ミーティングと少しメニューが異なっています。
	- 1. ブラウザによりZoomの[管理画面へログインし](https://zoom.us/signin)ます
	- 2. 管理画面左側メニューより「アカウント管理」→「レポート」を選択し、右側のメニューより「ウェビナー」を選択します
	- 3. ステップ 1 でレポートのタイプを選択することになりますが、ここでは「参加者レポート」をご選択ください
	- 4. ステップ2「ウェビナーを選択」となりますので、「開始日」と「終了日」で期間を設定し、検索すると開催したウェビナーが表示されま す。
	- 5. 出力したいウェビナーイベントのラジオボタンをOnにし、ステップ3「レポートの作成」で「CSVレポートを作成」ボタンを押すと、当日 の参加者の情報が出力されます。

※ 管理者権限をお持ちでない場合、上記のリスト出力はできません。アカウント管理者にご確認ください

**Ⅱ.オンライン研修の単位認定に必要な措置について Ⅱ-1.参加不正防止策は主催者が方法を決定し、プログラムに記載すること Ⅱ-1-2).グループワーク実施の一例**

- Zoomにはブレクアウトルーム機能があり、Zoom研修を開催中に、グループごとのルームを作り(グループに分かれ)、グルー プワークを実施することが可能です。グループワーク終了後は、全体セッションに再び戻ることも可能です。
- グループワーク(ビデオをOnにした状態)を行うことにより、出席者のセミナーへの参加を実態的に評価することが可能です
- この際、1 グループあたりの参加者人数は8名までとし、各グループには1名以上の<u>看護職のファシリテータ</u>を配置してく **ださい。**
- 参考情報 (Zoomブレークアウトルーム機能) <https://blog.coubic.com/onlinelesson/zoom-breakoutroom/>
- プログラム例 講演 30分 講演と関連のある事例検討 事例紹介 10分 事例検討をグループワークで実施 45分 全体に戻り、グループの代表者が発表 15分

### **Ⅱ.オンライン研修の単位認定に必要な措置について Ⅱ-1.参加不正防止策は主催者が方法を決定し、プログラムに記載すること Ⅱ-1-3).事後アンケートについて**

- ここで挙げている(出席確認のための)事後アンケートは、セミナーに対する感想や意見のみを聞くものではなく、 2 1 に記 載されている、「確認テスト」や「キーワード・クイズ」等の施策を組み込んだものとしてください。
- Zoomウェビナーを利用している場合は、Zoomの機能で事後アンケートを設定することができます。
- 同様にZoomウェビナーを利用の場合はGoogleフォームなどの別サービスでアンケートページを作成し、ウェビナー終了後、自 動的に当該URLへ誘導することも可能です。
- ミーティングなどでセミナー運営をしている場合は上記の機能は利用できませんので、Googleフォームなどの別サービスでアン ケートページを作成し、終了前にチャット等でアンケートへのURLを送る等の対応をすることになります。
- 参考情報

Zoomウェビナーでのアンケート設定

[https://zoom-support.nissho-ele.co.jp/hc/ja/articles/360051687491-](https://zoom-support.nissho-ele.co.jp/hc/ja/articles/360051687491-%E3%82%A6%E3%82%A7%E3%83%93%E3%83%8A%E3%83%BC%E5%BE%8C%E3%81%AE%E3%82%A2%E3%83%B3%E3%82%B1%E3%83%BC%E3%83%88%E3%81%A8%E3%83%AC%E3%83%9D%E3%83%BC%E3%83%88)ウェビナー後のアンケートとレポート Googleフォームでのアンケートページ設定

<https://www.noguchilabo.com/web-qr-google-form/>

Zoomミーティングでのアンケートページへの誘導

<https://www.noguchilabo.com/zoomgoogle-form/>

#### **Ⅱ.オンライン研修の単位認定に必要な措置について Ⅱ-1.参加不正防止策は主催者が方法を決定し、プログラムに記載すること Ⅱ-1-4).ビデオON状態での出席確認**

- 参加者のビデオをOnにした状態で出席をとることにより、参加者の出席状態、通信状態等の確認を行うことができます。
- ただし、この方法はウェビナーの場合には利用できません(参加者のビデオはOnとならないため)
- この方法を取る場合でも、例えば、最初に出席を取っただけではセミナー中の実態的な参加状況が確認できるわけではないの で、可能であれば、グループワークやアンケートなども組み合わせて、セミナー中の参加状態を確認できるよう努めることが、セミ ナーの教育効果を上げるためにも望ましいと考えます

# **Ⅱ.オンライン研修の単位認定に必要な措置について Ⅱ-2.有料の研修会については、終了後に収支報告書を提出すること**

- オンライン研修の場合であり、かつ有料の研修会の場合は、実施報告時に収支報告書(セミナー単体の決算書)をご提出 (ファイルアップロード)いただくことになります。
- また、実施報告ページには**「研修収支状況」**の項目が新設されておりますので、そこに収支差額(=収入-支出)を記載し てください。
- 収支報告書には参加費収入、開催経費の双方を記録し、それらの収支額も記載してください。
- ご参考までに本学会HPに収支報告書のサンプルを掲載いたします。

## **Ⅱ.オンライン研修の単位認定に必要な措置について Ⅱ-3.氏名入りの参加証の配布・参加者名簿管理を厳格におこなうこと**

- 参加証はオンラインセミナーであっても、紙媒体での発行を原則とします。
- 参加証の発行は、本資料Ⅱ-1に記載の参加不正防止策に基づく出席確認を実施の上、行ってください。
- 実施報告時に従来同様、修了証取得者一覧表をご提出いただきますが、その修了証取得者一覧表には以下の項目を追 加し、参加者毎に記録の上、ご提出ください。
	- **① 「発行完了日」**:手渡しを行った場合は手渡した日、発送(郵便、宅配便など)を行った場合は発送日を記録してください
	- **② 「発行方法」**:手渡しであるのか、発送(郵便、宅配便など)による配布であるのか、発行の方法をご記入ください

# **Ⅱ.オンライン研修の単位認定に必要な措置について Ⅱ-4.申請システム追加項目について**

■ 申請時には、「出席確認方法」の項目が追加されております。当日行う出席確認方法をご記入ください。

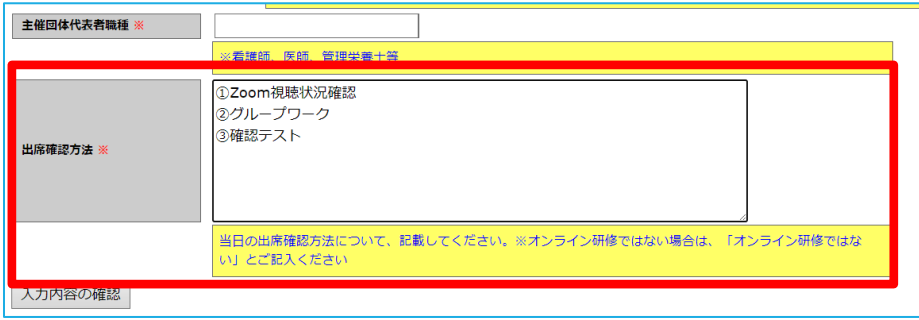

実施報告時には、「研修収支状況」の項目が追加され、添付資料として「収支報告書」が追加されております。

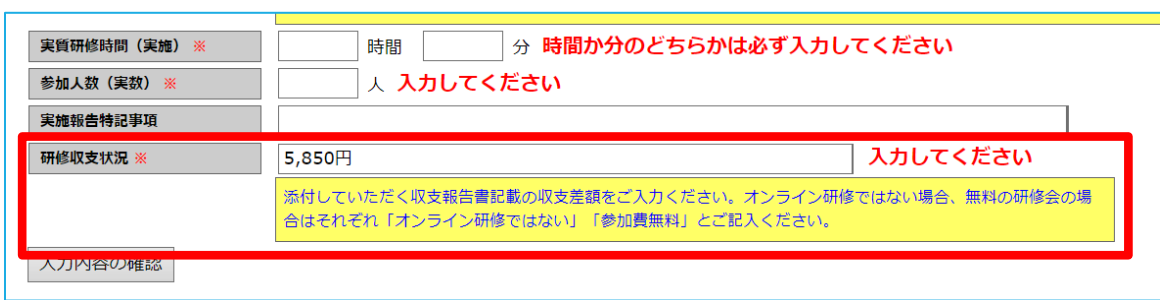

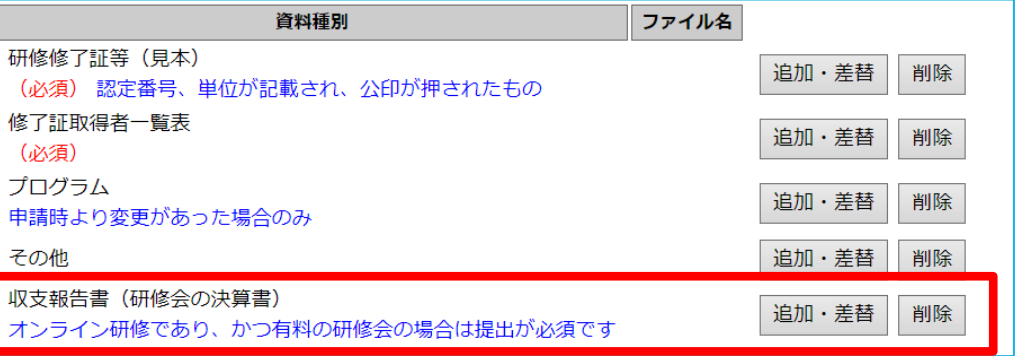

# **Ⅲ.その他(資料集)**

本資料で紹介した参考ページをまとめておきます。なお、下記参考ページは主催者申請を行う方々のご参考になればと考えてご紹介しているものであり、当該 参考ページに記載の内容について、本学会では一切責任を負うことはできませんのでご了承ください。

また、Zoomは日々システムの改善、アップデートがなされておりますので、本資料では常に最新の情報をご提供できるわけではございません。 システムに関するお問い合わせは、Zoomビデオコミュニケーションズ社へ直接お問い合わせください。

- Zoomブレークアウトルーム機能 <https://blog.coubic.com/onlinelesson/zoom-breakoutroom/>
- Zoomウェビナーでのアンケート設定 [https://zoom-support.nissho-ele.co.jp/hc/ja/articles/360051687491-](https://zoom-support.nissho-ele.co.jp/hc/ja/articles/360051687491-%E3%82%A6%E3%82%A7%E3%83%93%E3%83%8A%E3%83%BC%E5%BE%8C%E3%81%AE%E3%82%A2%E3%83%B3%E3%82%B1%E3%83%BC%E3%83%88%E3%81%A8%E3%83%AC%E3%83%9D%E3%83%BC%E3%83%88)ウェビナー後のアンケートとレポート
- Googleフォームでのアンケートページ設定 <https://www.noguchilabo.com/web-qr-google-form/>
- ■Zoomミーティングでのアンケートページへの誘導 <https://www.noguchilabo.com/zoomgoogle-form/>

そのほか、オンラインセミナー時の通信状況トラブルの回避のため、参加者の方々に予めご自身の通信環境を確認しておいていただくことも有益かと存じます。 例えば、以下のサイトではアクセスした方の通信環境(上り/下りの通信速度)を測定することが可能です。

■インターネット回線スピードテスト

[https://speedtest.gate02.ne.jp](https://speedtest.gate02.ne.jp/)

「ビデオ会議」などが「ストレス」と表示される場合は、音声や映像が切れやすくなる等の可能性が増すため、注意が必要です。

#### **Ⅳ.更新履歴**

- 2021年2月16日 本「リモート (オンライン) 研修認定申請のコツ」ver.1を公開
- 2021年4月23日 グループワーク・事例検討等のグループ定員およびファシリテータ配置に関する規定を追加し、「リモート (オンライン)研修認定申請のコツ」ver.2を公開
- 2021年12月より恒久的措置へ変更のため、「オンライン研修認定申請のコツ」と改題し、公開